## Instrucciones del adaptador de bajo aumento de soporte C U-TV0.5XC-3

El U-TV0.5XC-3 es un adaptador de TV de bajo aumento con soporte C que permite que un dispositivo de imagen digital, como una videocámara, capture imágenes de ángulo amplio. El uso de ópticas telecéntricas ayuda a reducir la deficiencia luminosa en las secciones periféricas.

Asimismo, la transmitancia en la banda de frecuencia infrarroja aumenta hasta 1.000 nm.

### Diagrama del sistema

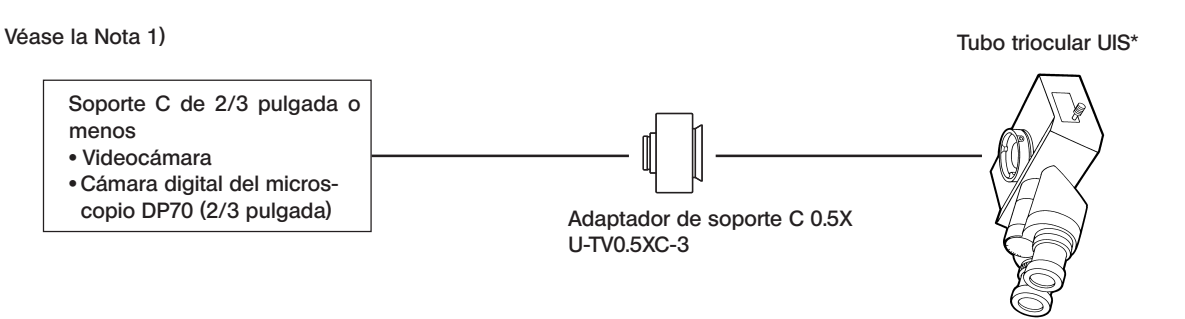

 \* Se puede utilizar con un accesorio que tenga la misma estructura de montaje que el tubo triocular UIS y el tubo recto para fotografía.

### (U-TR30-2, U-TR30NIR, U-SWTR-3, U-DPT (port B), U-MPH, etc.)

### Nota 1) Restricciones relativas a la cámara de TV

- · La videocámara no se puede utilizar si la superficie de su soporte C se encuentra por debajo de la superficie de la cámara.
- · La videocámara puede interferir en el funcionamiento del microscopio si el tamaño lateral de la cámara desde el eje de luz supera los 68 mm.
- · Cuando se utiliza una videocámara con un CCD mayor del especificado, la imagen puede tener un brillo insuficiente en las secciones periféricas, o puede que se corte una parte de la imagen.
- · Si la videocámara es muy sensible o si ésta no tiene el control automático de luz incorporado, la imagen del monitor puede volverse blanquecina. Si esto ocurre, baje el nivel de intensidad de la luz del microscopio.

### Nota 2) Al desechar el adaptador compruebe los reglamentos y las normas de su Gobierno local y asegúrese de cumplirlos.

### **Montaje**

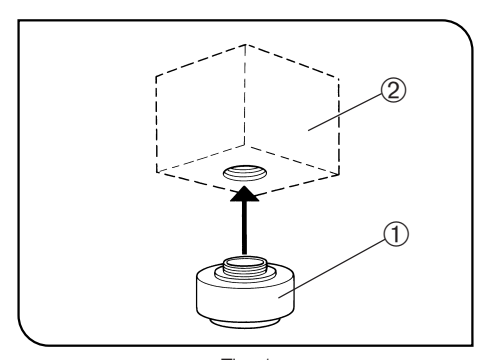

1. Monte el adaptador de soporte C @ en la videocámara de soporte C  $Q$ , atornillándolo firmemente. (Fig. 1)

- 2. Utilizando el destornillador Allen suministrado con el microscopio, afloje el tornillo de sujeción <sup>3</sup> del tubo recto para fotografía y, a continuación, coloque la cola de milano de montaje  $\Phi$  del adaptador de soporte C en el soporte  $\circled{b}$  del tubo recto para fotografía del tubo triocular. (Fig. 2)
- #Para un buen ajuste de la confocalidad, coloque el adaptador de soporte C de forma que los tornillos LOCK y FOCUS queden mirando hacia los lados.
- 3. Apriete el tornillo de sujeción <sup>3</sup> con firmeza. (Fig. 2)

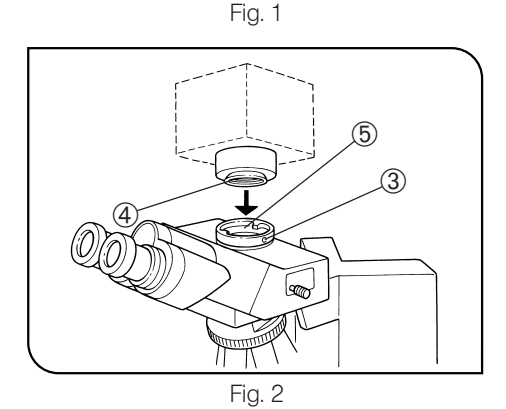

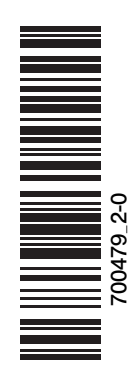

# $\alpha$   $\alpha$   $\beta$  $\circled{3}$ S

Fig. 3

### Ajuste del microscopio

- 1. Encienda la fuente de luz del microscopio y ajuste los puntos necesarios del mismo, para prepararlo para la observación.
- 2. Ponga la trayectoria de luz del tubo triocular UIS en la trayectoria de luz de TV.

### Ajuste de la videocámara y del monitor

Realice los ajustes necesarios, como el ajuste del color, consultando los manuales de instrucciones de la videocámara y del monitor.

#El centro del ocular y el del monitor pueden no coincidir correctamente. Se trata de una función del mecanismo de ajuste CCD de la videocámara y no de un funcionamiento incorrecto.

Ajuste de la confocalidad entre la imagen observada y la imagen del monitor (Fig. 3)

- OPara el ajuste de la confocalidad se necesita el destornillador Allen suministrado con el microscopio.
- $\star$  El rango de ajuste de la confocalidad es de  $\pm$ 0,8 mm. Si el ajuste del adaptador no es suficiente, le rogamos que ajuste también la función de enfoque de la videocámara.
	- Si ni aun así puede conseguir la confocalidad correcta, utilice otra videocámara.
- 1. Mire por el ocular y enfoque la muestra.
- 2. Ajuste la trayectoria de luz de TV y cambie a la imagen del monitor.
- 3. Afloje el tornillo de ajuste de la confocalidad (LOCK) @, utilizando el destornillador Allen.
- 4. Mientras observa la imagen del monitor, ajuste el enfoque girando lentamente el tornillo de ajuste de la confocalidad (FOCUS) 2 con el destornillador Allen.
- 5. Cuando haya obtenido el enfoque correcto, apriete el tornillo LOCK @ con el destornillador Allen.

#### Cómo girar la cámara (Fig. 3)

Afloje el tornillo de sujeción <sup>3</sup> del tubo recto para fotografía. Gire la videocámara y apriete el tornillo de sujeción <sup>3</sup> del tubo recto para fotografía con firmeza.

### 4 Áreas del campo de imagen

} Los siguientes diagramas muestran las áreas del campo de imagen, que vienen determinadas por el campo de visión del ocular (número de campo 22) y por el tamaño del CCD visto a través del adaptador de soporte C.

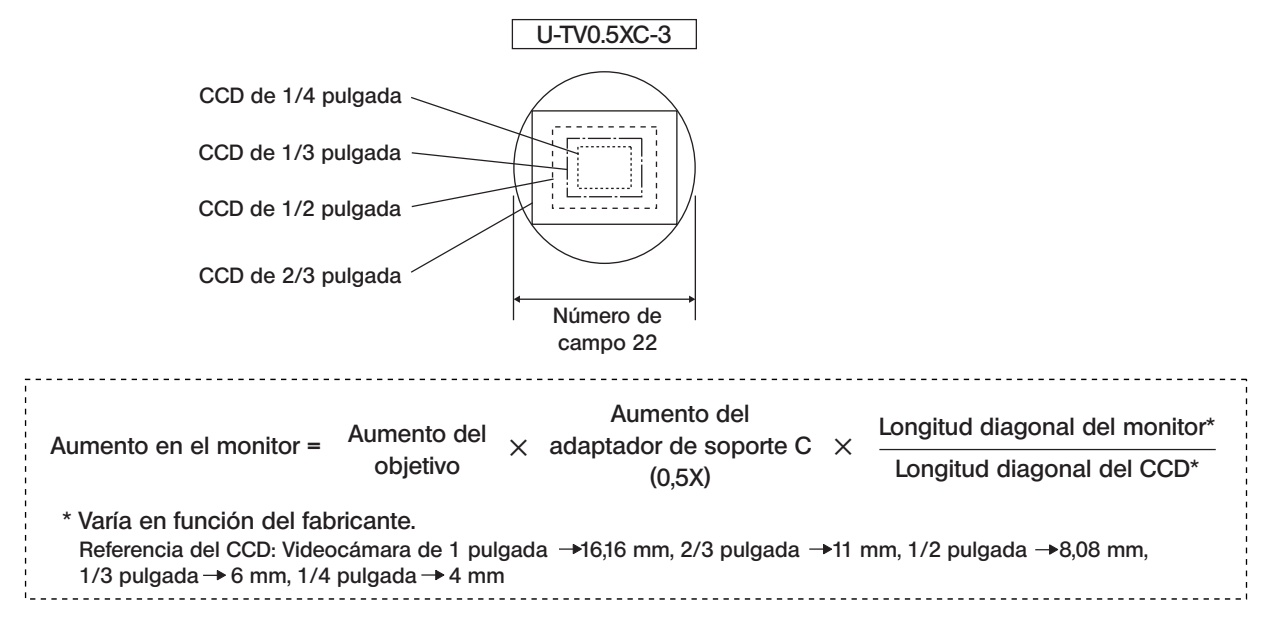

### **EVIDENT CORPORATION**